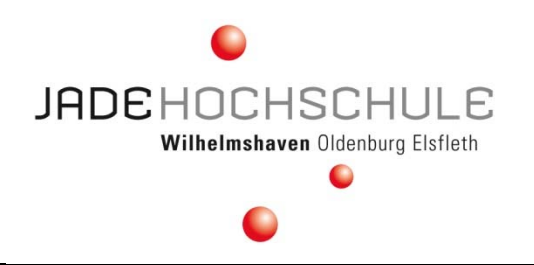

**Fachbereich Ingenieurwissenschaften Wissenschaftliche Einrichtung Mechatronik Abteilung Elektronik Labor für Leistungselektronik und EMV Prof. Dr. F. Renken Prof. Dr.-Ing. J. Werner Dipl.-Ing. Udo Schürmann**

# **P r a c t i c a l E x e r c i s e**

# **Electromagnetic Compatibility**

# **Exercise 10 EMC-Measurements on emissions into the mains network (Room L102 )**

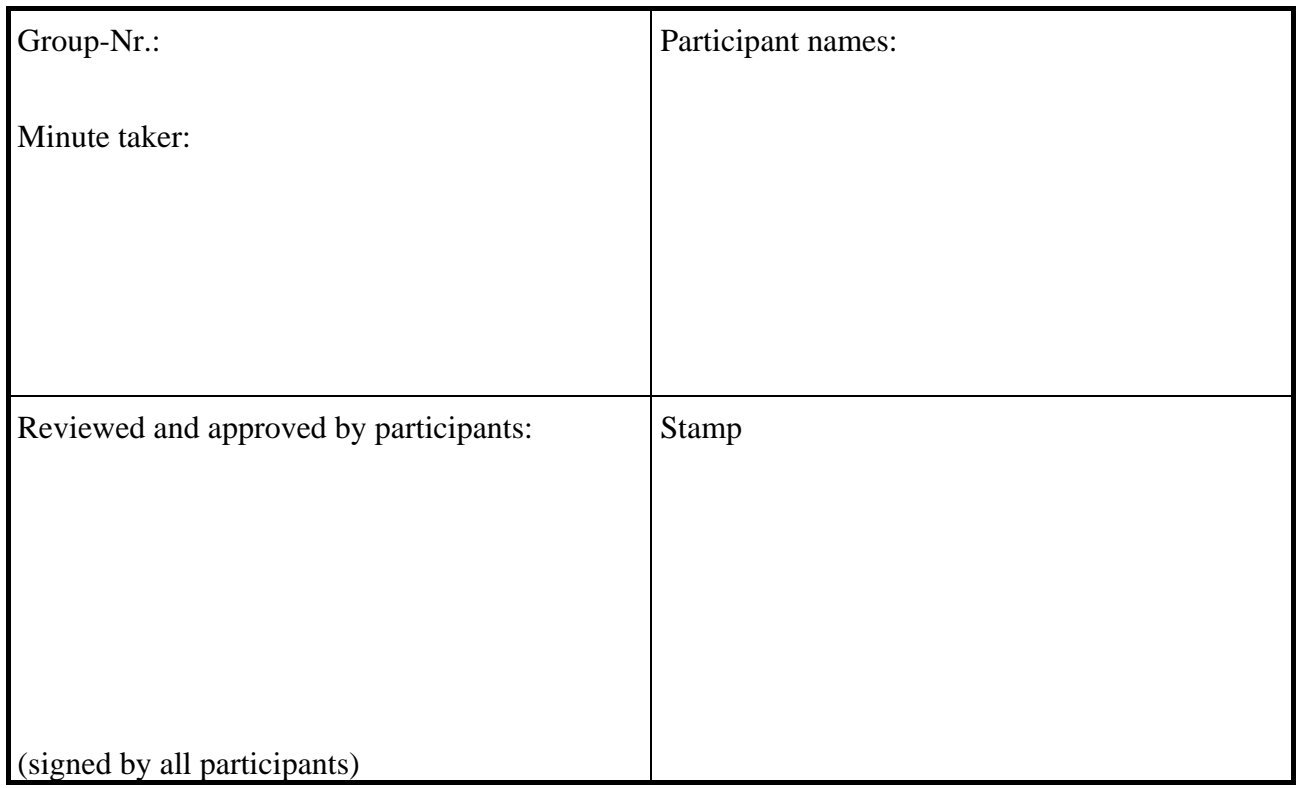

# **Exercise 10**

## **EMC-Measurements on emissions into the mains network**

#### **1 Relevant standards**

The European Community (EC) has published a Directive<sup>1</sup> and supporting guidelines<sup>2</sup> about requirements on electromagnetic compatibility (EMC) for any kind of equipment. In order to bring equipment to the market the manufacturer has to perform an assessment and declare the conformity of the apparatus with the essential requirements of the EMC directive. Finally the "CE" marking is applied by the manufacturer to the device in order to attest its compliance. The technical requirements are specified in harmonised European standards. Those are adopted by the various European standardisation bodies, European Committee for Standardisation (CEN), European Committee for Electro-technical Standardisation (CENELEC) and European Telecommunications Standards Institute (ETSI). The references to the standards have been published in the Official Journal of the European Union.

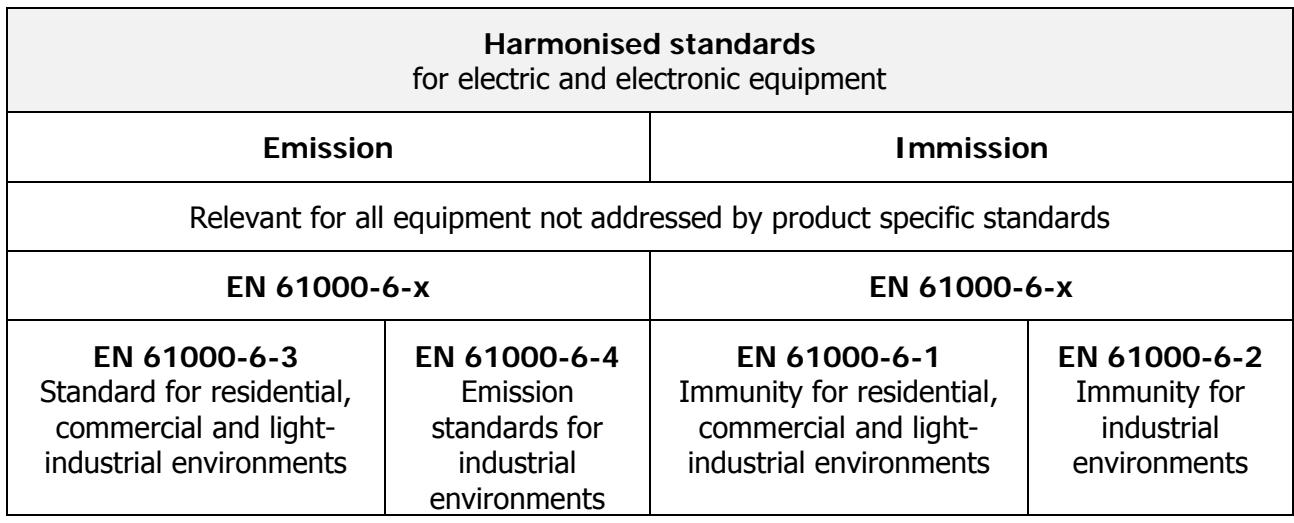

#### **Emission, Electromagnetic interference (EMI)**

#### Radiated emission

 $\overline{a}$ 

The standards cover emission requirements in the frequency range 0 Hz to 400 GHz. Equipment that is attached to the public mains network (EN61000-6-3) or to industrial supply networks (EN61000-6-4) has to fulfil the respective requirements. These standards refer also to other standards, e.g. for the definition of test methods:

**EN 55011** Industrial, scientific and medical equipment - Radio-frequency disturbance characteristics - Limits and methods of measurement

**EN 55013** Sound and television broadcast receivers and associated equipment. Radio disturbance characteristics. Limits and methods of measurement

**EN 55014** Electromagnetic compatibility. Requirements for household appliances, electric tools and similar apparatus. Emission.

**EN 55015** Limits and methods of measurement of radio disturbance characteristics of electrical lighting and similar equipment

**EN 55022** Information technology equipment. Radio disturbance characteristics. Limits and methods of measurement.

<sup>1</sup> DIRECTIVE 2004/108/EC (http://eur-lex.europa.eu/LexUriServ/LexUriServ.do?uri=OJ:L:2004:390:0024:0037:EN:PDF)

<sup>&</sup>lt;sup>2</sup> Guide for the EMC Directive 2004/108/EC (http://ec.europa.eu/enterprise/sectors/electrical/files/emc\_guide\_updated\_20100208\_v3\_en.

#### Emissions into the mains supply system

About limitations on emissions into power supply networks the standards EN 61000-3-2 (harmonic current emissions) and EN 61000-3-3 (voltage fluctuations and flicker) are relevant. According to EN 61000-3-2 (equivalent to IEC 61000-3-2) all equipment with rated current  $\leq$  16 A per phase is classified into one of four classes A, B, C or D, which limit the maximum harmonic current:

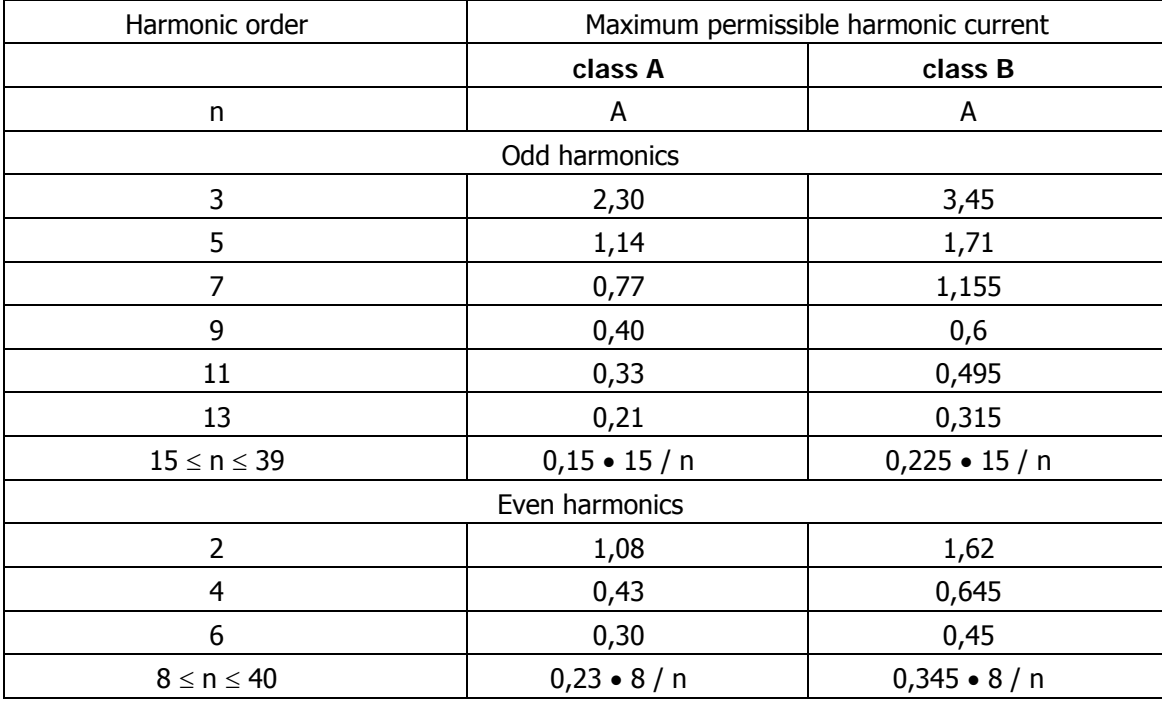

Limits for **class A and class B** equipment according to EN 61000-3-2

#### Limits for **class C** equipment:

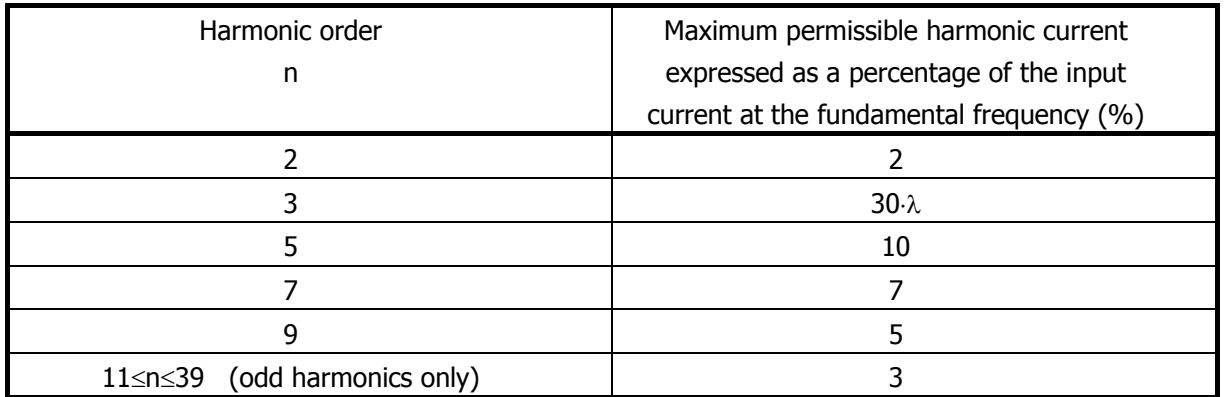

Limits for **class D** equipment:

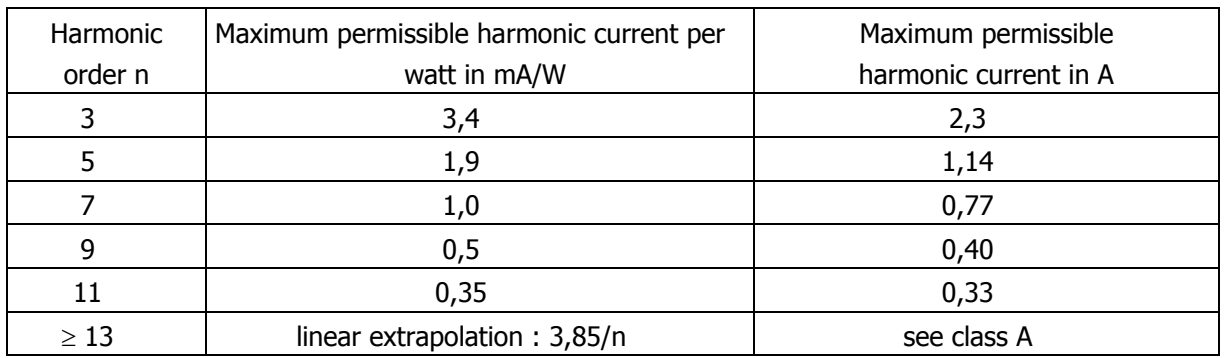

## **2 Explanation for harmonic waves.**

A non-continuous power flow and a non-sinusoidal load current result in harmonic waves with respect to a 50 Hz fundamental sine wave. By means of harmonic analysis any periodic nonsinusoidal waveform can be represented by superposition of multiple sinusoidal waves, i.e. harmonic waves. Usually it is sufficient to consider the fundamental wave plus a certain number n of odd and even harmonic waves: For common electric devices up to  $n = 40$ , for mains supply networks up to  $n = 50$ .

Certain loads can also create sub- and intermediate harmonic signals in the spectrum. In the measurement setup the signals are recorded, digitized and harmonic signals in current or voltage are calculated by means of FFT (fast Fourier transformation). The FFT result can be displayed as amplitude spectrum or numerical data.

### **3 Harmonic waves causing undesired feedback into the mains network**

Each single harmonic current wave will create a voltage drop across the network impedance and cause a distortion of the total resulting voltage. In an ideal situation a pure sinusoidal voltage multiplied with an in-phase sinusoidal current will result only in true power. In general all the harmonic current waves multiplied with the mains voltage signal will create apparent power according their respective frequency.

The power factor (defined for sinusoidal voltage) is adapted by a factor gi:

Where  $q_i$  denotes the ratio of fundamental current to total current:

$$
\lambda = \frac{P}{S} = g_i \cdot \cos \varphi_1
$$
  
g<sub>i</sub> denotes the ratio of fundamental current to total current:  

$$
g_i = \frac{I_1}{I_{ges}}
$$

### **4 Measurement task**

- 4.1 Investigation on sinusoidal half-wave control (setting 700h = 1/3 power resp.. 800h = 2/3 power) The current response in time domain is to be measured and analysed with various test loads. Determine the input power of the test load. Choose representation as well with setting of 12 periods as with setting for 16 periods (only once for 700h resp. 800h, in order to depict any failure in non-periodic window range).
- 4.2 Measurement of input current for electronic devices, a PC or display.
- 4.3 Analysis and interpretation

Based on measurements done in 4.1 and 4.2 prepare test reports: **assign each tested load to a characteristic device class**, display the line diagram and amplitude spectrum of the device class. Calculate the rms (root mean square) values. Verify if the test loads comply with EMC requirements according to EN 61000-3-2. **Include only the necessary evaluation into your report. Place the additional results into the appendix of your report!**

Based on fundamental and harmonic waves measured with test loads in 4.1 calculate true power, apparent power and power factor. Compare the calculated with measured data (multimeter). **Calculate** the idealised current behaviour of harmonic currents. **(either for setting 700h or 800h) and compare those with measured data. The complete and understandable approach for the calculation should be added to your report!** 

**Explain the observed current behaviour in measurement with PC system.** 

# Generator settings (switch position)

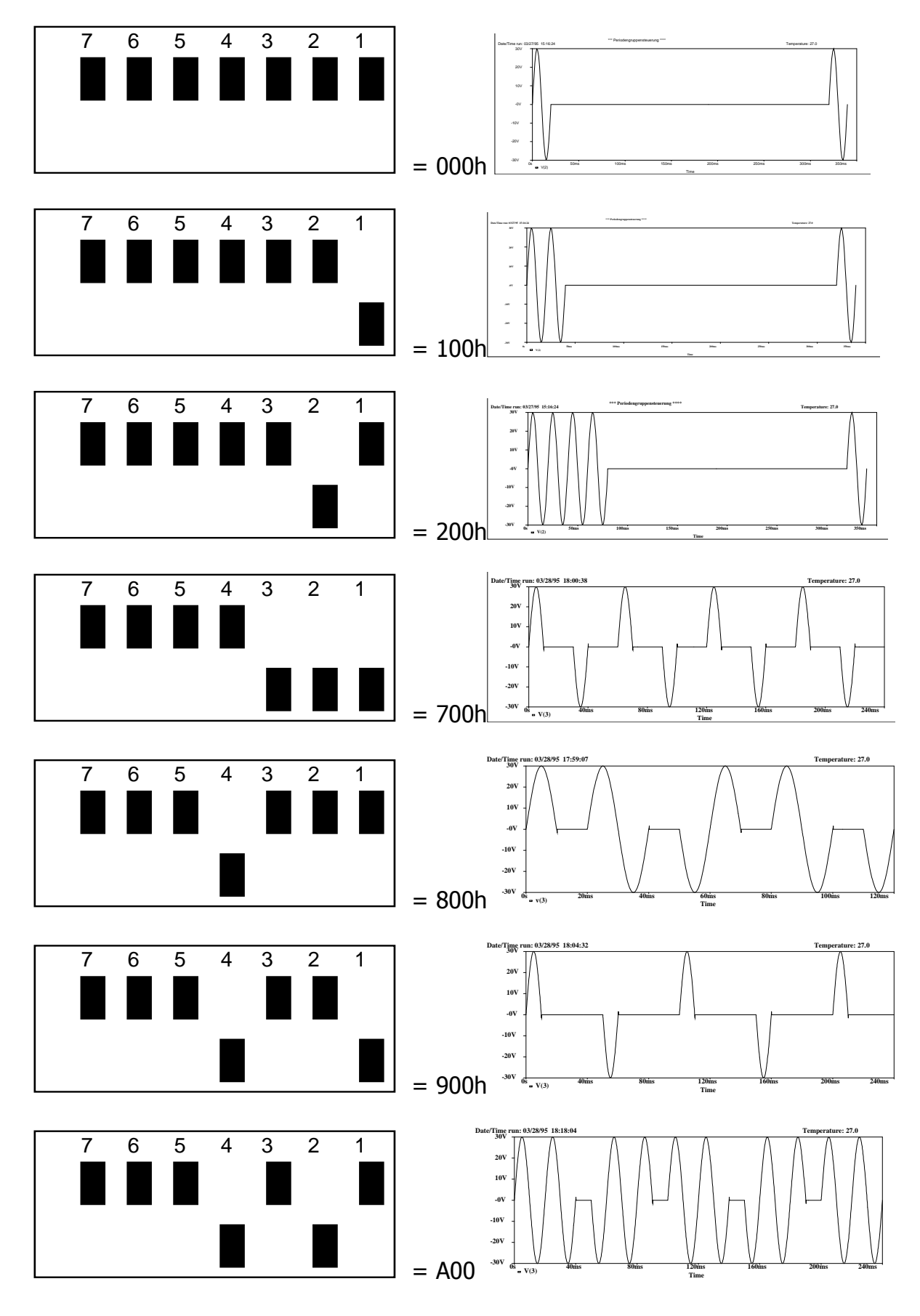

# **Operating instruction for exercise 10**

## **Attention: It is mandatory to inform the supervisor before any changes are done on the test circuit!**

Take care of proper switch-on sequence:

- a) Switch on PC and display
- b) Switch on the simulator (device with 7 switches on front panel)
- c) Switch on PLL and adapter for data logging interface (device with 10 BNC-ports and 3 Sub-D-plugs) Switch is placed on rear panel!
- d) Start the program for recording of harmonics by command "**V10**"

Please save your results in the sub-folder "Ergebnis" and choose your own file name. The saving process is indicated by an hourglass symbol.

Note: The voltage applied to the wattmeter is amplified by factor of 4.65 (in order to improve the reading accuracy)! In case this factor is enabled it needs to be considered in the corrected calculation! (**Check with supervisor if factor is actually enabled or not!**)

Only in the partial exercise with simulator it is required to record the power!

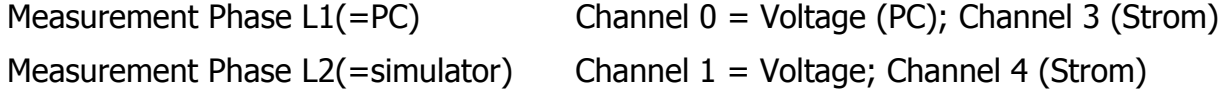

All remaining channels are not used during this exercise!

Following settings need to be adjusted in the software:

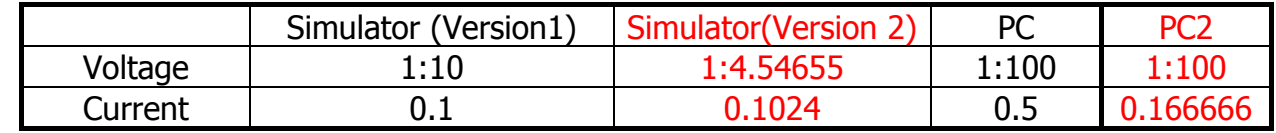

Version 1 : DOLCH PC ( left side ) ; Version 2 ( TetraPac )  $\rightarrow$  right side

# **Software operating instructions:**

Menu structure:

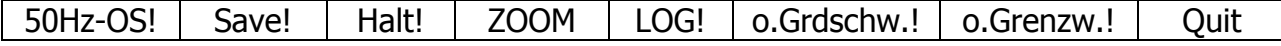

# **Menu items marked by "!" are directly processed once clicked by mouse button!**

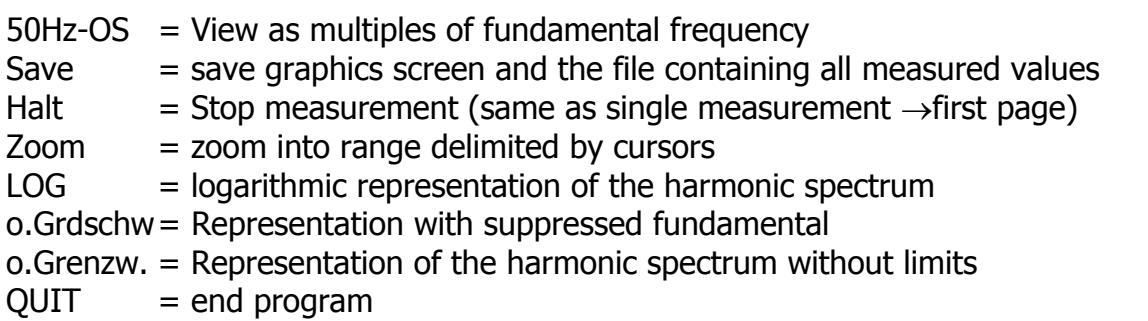

You are supposed to perform all measurements of class A (it is possible to perform additional measurements in other classes).

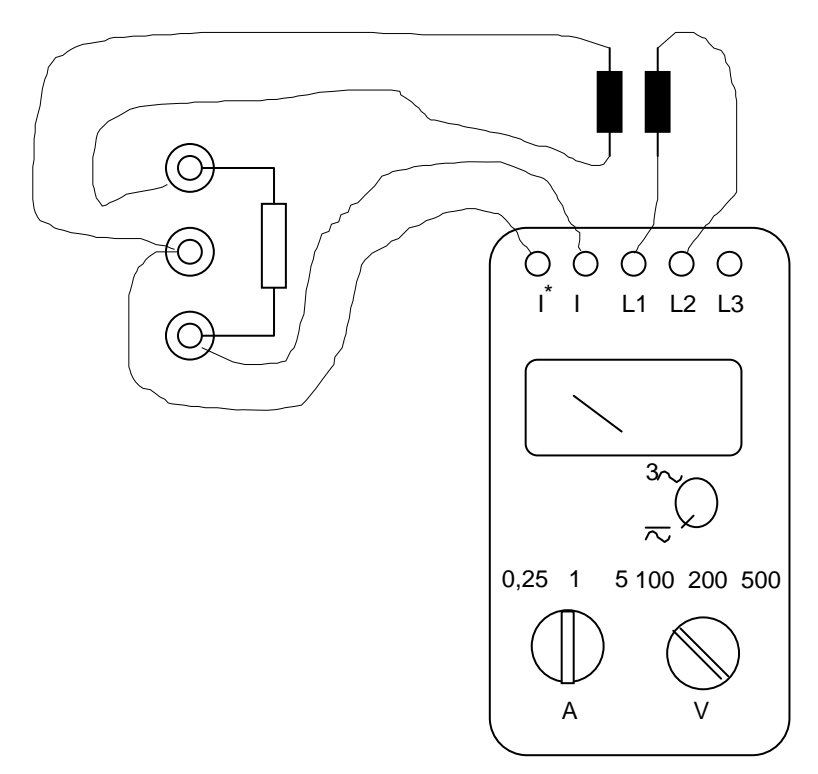

**Figure 1 – Test setup with wattmeter**